## **Information for compliance with Commission Regulation 801/2013**

## **Model Name: PJ-862, PJ-863**

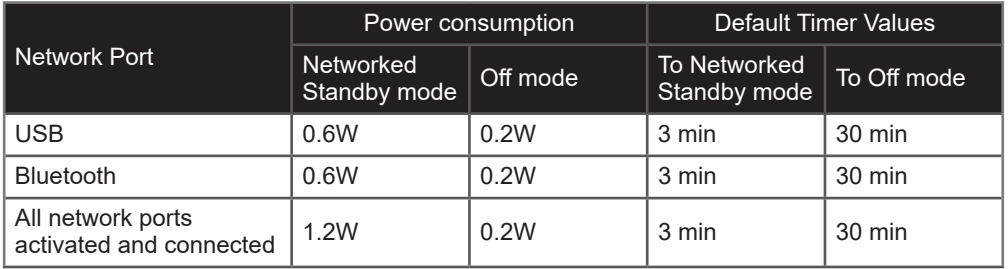

## How to activate Bluetooth function

Press and hold the Power button  $(1)$  to turn the printer on, and then press the Bluetooth button  $\left( \mathbf{E} \right)$ .

## How to deactivate Bluetooth function

Press and hold the Power button  $\left(\bigcup\right)$  to turn the printer on, and then press the Bluetooth button  $(\mathcal{B})$  while the Bluetooth LED is lit or blinking.